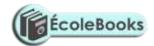

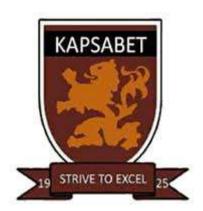

| NAME:  | DATE:  |
|--------|--------|
| CLASS: | ADM NO |

451/1 COMPUTER STUDIES FORM FOUR PAPER 2 PRACTICAL

TRIAL 2, 2019

TIME: 2<sup>1</sup>/<sub>2</sub> HOURS TRIAL 2, 2019

#### **INSTRUCTIONS TO CANDIDATES**

✓ Type your name and admission number at the top right hand corner of each printout.

DOWNLOAD MORE RESOURCES LIKE THIS ON **ECOLEBOOKS.COM** 

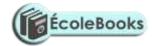

- ✓ Write the name and version of the software used for each question attempted in the answer sheet.
- ✓ Passwords should not be used while saving in the diskettes.
- ✓ Answer all questions
- ✓ All questions carry equal marks
- ✓ All answers must be saved in your diskette. Make printouts of the answers on the answer sheets provided.
- ✓ Hand in all the printout and the diskette
- ✓ Candidates may be penalized for not following instruction given in this pager
- ✓ Arrange your printout and staple them together.

#### **QUESTION 1**

1. Table 1, table 2 and table 3 are extracts of records, kept in a carpentry shop. Use the information to answer the questions that follow;

| CAPENTER_ID | CAPENTER NAME |
|-------------|---------------|
| CAP_001     | JAMES         |
| CAP_002     | JOHN          |
| CAP_003     | ALEX          |
| CAP_004     | ISAAC         |
| CAP_005     | MAURICE       |

| CUSTOMER_ID | <b>CUSTOMER NAME</b> |
|-------------|----------------------|
| CUST_01     | MARY K.              |
| CUST_02     | DIANA K.             |
| CUST_03     | ALEX N.              |
| CUST_04     | MARTHA K.            |
| CUST_05     | SARAH W.             |
| CUST_06     | JOHNSON G.           |

#### **Carpenter Table**

#### **Customer Table**

## **Order Table**

| CARPENTER_ID | CUSTOMER | ORDER_NO | ITEM ORDERED | MONTH   | AMOUNT |
|--------------|----------|----------|--------------|---------|--------|
|              | _ID      |          |              |         |        |
| CAP_001      | CUST _01 | 1721     | Bench        | January | 18,000 |
| CAP_002      | CUST _02 | 1722     | Coffee table | January | 25,000 |
| CAP_003      | CUST _03 | 1723     | Office table | January | 10,000 |
| CAP_004      | CUST _04 | 1724     | Single bed   | January | 18,000 |

DOWNLOAD MORE RESOURCES LIKE THIS ON **ECOLEBOOKS.COM** 

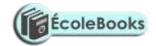

| CAP_005 | CUST _05 | 1725 | Arm chair         | January  | 60,000 |
|---------|----------|------|-------------------|----------|--------|
| CAP_001 | CUST _01 | 1726 | Double bed        | February | 75,000 |
| CAP_002 | CUST _04 | 1727 | Dining table      | February | 85,000 |
| CAP_004 | CUST _03 | 1728 | Arm chair         | February | 60,000 |
| CAP_001 | CUST _02 | 1729 | Double decker bed | February | 72,000 |
| CAP_002 | CUST _06 | 1730 | Kitchen table     | February | 82,000 |
| CAP_004 | CUST _02 | 1731 | Bench             | March    | 18,000 |
| CAP_003 | CUST _06 | 1732 | bench             | march    | 18,000 |

a) i) Using database application package, create a database file named;

#### **CARPENTERINFORMATION**

(1mk)

- ii) Create three tables named **Carpenter Table**, **Customer Table** and **Order Table that** will be used to store the above data. (10mks)
- iii) Set the primary key for the tables (2mks)
- iv) Create relationship among the tables (2mks)
- b) i) Create a data entry form for each table

(3mks)

ii) Enter the data in Carpenter Table, Customer Table and Order Table respectively

(11mks)

- c) i) Create a query named **individual income** to display the amount received from each customer every month. (4mks)
  - ii) Create a database object that computers Total income for each month. Save the query as **Totalincomenomnthly.** (6mks)
- d) Create a query named **loyalty** to compute the total number of orders made by each customer over the three months.

(3mks)

- e) Create a report to display order details, save the report as Order report (4mks)
- f) Print the three tables and the report (4mks)

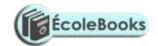

## **QUESTION 2**

Use a spreadsheet to manipulate data in the table below.

| Adm  | Name     | Stream | Comp | Art | Bus | Eng | Mat | Student | Rank |
|------|----------|--------|------|-----|-----|-----|-----|---------|------|
| No   |          |        |      |     |     |     |     | mean    |      |
| C001 | Barasa   | Н      | 56   | 45  | 36  | 56  | 26  |         |      |
| C002 | Wangila  | K      | 58   | 57  | 90  | 54  | 23  |         |      |
| C003 | Wafula   | Н      | 48   | 56  | 54  | 45  | 25  |         |      |
| C004 | Wanjala  | K      | 78   | 95  | 78  | 46  | 24  |         |      |
| C005 | Kerubo   | Н      | 49   | 86  | 68  | 35  | 52  |         |      |
| C006 | Akinyi   | K      | 56   | 45  | 25  | 63  | 54  |         |      |
| C007 | Odhiambo | Н      | 75   | 78  | 45  | 65  | 56  |         |      |
| C008 | Okunyuku | K      | 89   | 69  | 65  | 53  | 51  |         |      |

DOWNLOAD MORE RESOURCES LIKE THIS ON **ECOLEBOOKS.COM** 

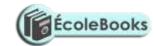

| C009 | Nekesa | Н     | 69 | 58 | 45 | 54 | 52 |  |
|------|--------|-------|----|----|----|----|----|--|
| C010 | Simiyu | Н     | 85 | 46 | 78 | 52 | 53 |  |
|      | TOTAL  |       |    |    |    |    |    |  |
|      | TOTAL  | FOR H |    |    |    |    |    |  |
|      | TOTAL  | FOR K |    |    |    |    |    |  |

a) Enter the data in all bordered worksheet and auto fit all column. Save the workbook as mark 1

(15mks) b) Find the total marks for each subject

(3mks)

c) Find total for each subject per stream using a function (5mks)

d) Find mean mark for each student using a function (5mks)

e) Rank mean student in descending order using the mean (5mks)

f) Create a well labeled column chart on a different sheet to show the mean mark of every student. Save the workbook as mark 2. (7mks)

g) Using mark1, use subtotals to find the average mark for each subject per stream. Save the workbook as mark 3 (7mks)

h) Print mark 1, mark 2 and the chart